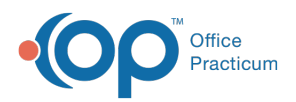

#### Important Content Update Message

(official version 20.0.x) is the certified, 2015 Edition, version of the Office Practicum<br>software. This is displayed in your software (Help tab > About) and in the Help Cen We are currently updating the OP Help Center content for the release of OP 20. OP 20 software. This is displayed in your software (**Help tab > About**) and in the Help Center tab labeled Version 20.0. We appreciate your patience as we continue to update all of our content.

# SQL: MU Excluding Certain CPT Codes from Attestation Volume Results

Last Modified on 11/26/2019 2:45 pm EST

## About

Some CPT codes that you may use in the OP software may not properly reflect patient encounters. A practice might use a fake CPT code like "99999" to reflect a no-show charge, a bounced-check charge, or track something internally. Therefore you will want to List the codes you want to exclude with the SOL code. To do this:

- 1. Select the SQL code you previously copied to the database viewer to obtain attestation results volume (state group and drill down codes). The selected code will appear in the edit box. You can edit the code from there.
- 2. Search the code to locate this line: and at 1.cptcode not in ('113','99999','P1001').
- 3. Replace 113','99999','P1001' with your CPT codes. Separate the CPT codes with**single quotes, separated by commas, and no spaces** (example: '99999','P1021','08134').
- 4. Save the Code by clicking the Save SQL query text button.
- 5. Run the code.

To remind yourself which codes you may need to add to the exclusion list, run the code in the Code section below. An image of the code list result is shown below.

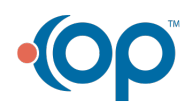

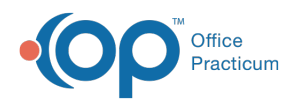

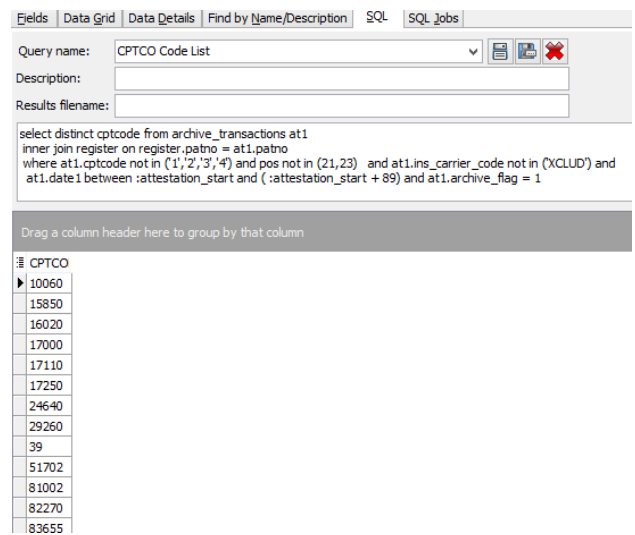

## **Caveats**

This code should be added to both the state group and drill down codes you added to your database viewer. If you did not add the codes to your database viewer yet, please do so before attempting to change the code.

## Code

To remind yourself what codes might need to be excluded, run the SQL below (using the same attestation date you are planning to use). To highlight and copy the code below to your clipboard, simply click the **Copy** button.

#### **Copy**

```
select distinct cptcode from archive transactions at1
inner join register on register.patno = at1.patno
where at1.cptcode not in (1', '2', '3', '4') and pos not in (21, 23) and at1
.ins carrier code not in ('XCLUD') and
 at1.date1 between :attestation start and ( :attestation start + 89) and at
1.archive_flag = 1
```
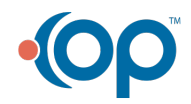